# Statics - TAM 211

Fall 2018

### Xu Zhaoyu(许照字)

- PhD candidate in structural engineering (Zhejiang University)
- MCs in structural steel design (Imperial College London)
- BEng in civil engineering (Zhejiang university)

#### Research area

- Stability of steel structure
- Plate structure: Steel plate shear wall
- Shell theory

E-mail: <u>xuzhaoyu@zju.edu.cn</u>

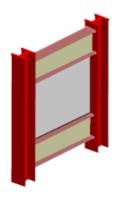

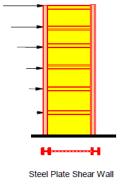

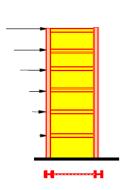

Typical SPSW with frame members (Figures: A. Astaneh-Asl, 2001)

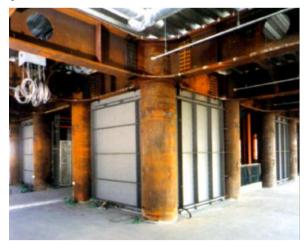

(photo: Nippon Steel, Japan)

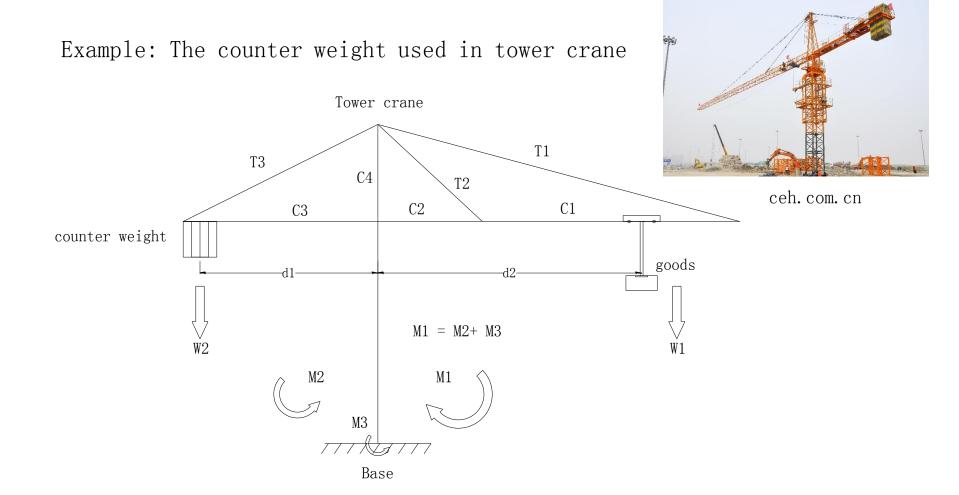

Part of the bending moment (M1) generated by goods can be offset by counter weight (M2). In other words, counter weight helps to balance the tower cane and reduce the demand on the base.

### Discussion group activity - 12% of grade

- Work in groups of 3-4 students
- Goals:
  - Gain experience in team-work
  - Apply engineering concepts learned in lecture to real-world problems or hands-on activities
- Be prompt: if you are more than 5 minutes late, you will not be allowed to complete the activity
- You need to attend the discussion in which you are registered, otherwise, your assignment will not be graded

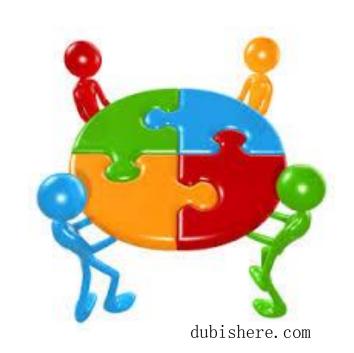

### Course websites

### MAIN PAGE

https://courses.engr.illinois.edu/tam211

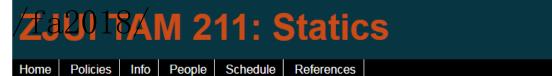

Welcome to the official course website for TAM 211 at ZJUI this Fall 2018.

TAM 211 has always been a very difficult transition course for students in their early semesters of college. This course is challenging because students are exposed to multiple online teaching platforms (Prairie Learn, Blackboard, computer-based testing), multiple requirements in terms of frequent homework assignments, written assignments, quizzes, structured worksheets in Discussion sections that require working with a team of people, and the need for good personal time management skills. It is one of the first of many rigorous courses that undergraduate engineering students will experience in their college studies. Our goal as educators is to help our undergraduate students to achieve academic success and graduate as engineers. We train our undergraduate students to learn broad fundamental engineering knowledge that will allow them to have enough background to directly address, or know where to look for answers to address, the technological challenges of today and the future. Engineering is not about memorization; it is about being a problem solver, using one's general knowledge, and applying it to new areas.

The key to succeeding in TAM 211, or any class, is to practice the material **before** the time for assessment (quiz or exam). This course has many opportunities to practice; use them to your advanatge. Ask for help from the instructional staff or your friends (but do not just copy your friends answers - that is not practicing the material).

**NOTE: This website is always under construction!!** Feel free to peruse, wander, and learn a bit about what's coming up this Fall, but dates/times/assignments etc. are subject to change. If you have any questions, feel free to drop us a line at the discussion forum on Blackboard (see link below).

As well as the pages on this website, this course uses:

- · Online homework via PrairieLearn
- Discussion forum on <u>Blackboard</u>
- Gradebook on <u>Blackboard</u>

More website links here

### Discussion Board

Blackboard: c.zju.edu.cn

Use: blackboard discussion board to send questions and responds

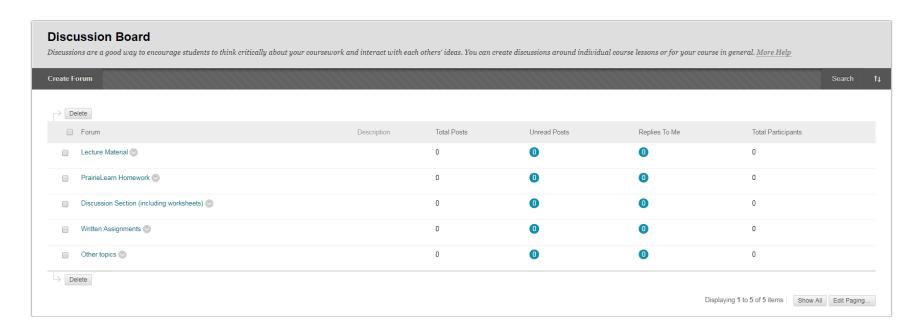

### Grader center

Blackboard: c.zju.edu.cn

Check you grades and report error with 2

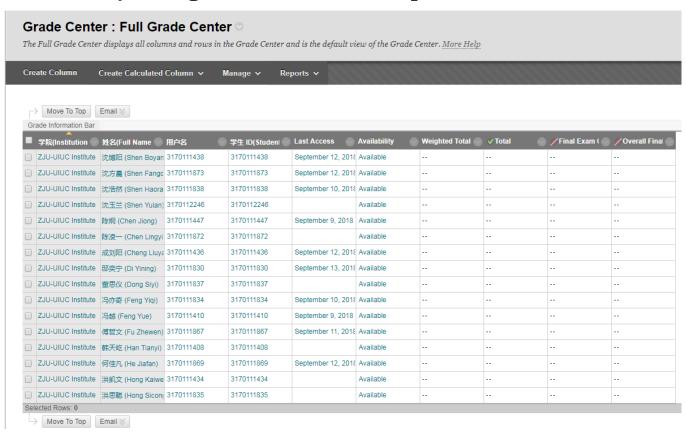

### Course websites

### <u>Policies</u>

# **ZJUI TAM 211: Statics**

Home Policies Info People Schedule References

Below are the course policies for this class. Please read through them and familiarize yourself with the policies regarding course logistics. Details specific to course content can be found on the <a href="Info">Info</a> page.

#### Absences

Academic integrity, harassment, and discrimination

Computer-Based Testing Facility

Contact and obtaining help

Discussion

Gradebook

Lectures

Special accommodations

### PrairieLearn

https://prairielearn.engr.illinois.edu/pl/login

Login in with your @intl.zju.edu.cn account

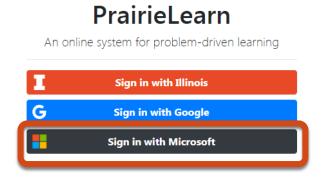

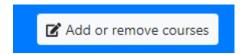

Using add or remove courses button to add course

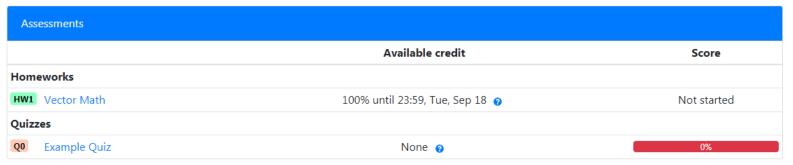

### Forces are vectors

Vectors have direction and magnitude

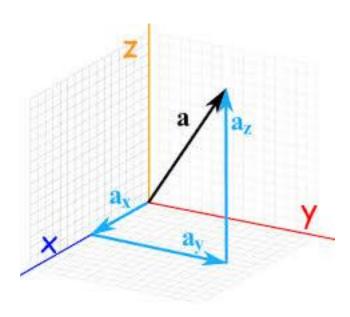

https://www.mathsisfun.com

- We will use the following operations with forces
  - Adding
  - Subtracting
  - Calculating the resultant
  - Taking the dot product
  - Taking the cross product with moment arm vectors

### MATLAB clinic

- Friday afternoon 13:00 to 16:00, library cafe
- Course website has a MATLAB help document (see Reference page)

### Why use MATLAB to do these operations?

- It will make our life easier!
- Avoid rounding errors
  - 1% rule for Prairie Learn
- Faster than doing the calculations by hand, especially useful for timed quizzes and exams

### What is MATLAB

- High level language for technical computing
- Stands for MATrix LABoratory
- Everything is a matrix easy to do linear algebra

http://www.mathworks.com/help/

## MATLAB Desktop

Current
Directory: A
window that
shows which
folder you are
in and all the
files that are
in it

Editor: A place to write commands that can be saved and run in real time or

MATLAB 7.8.0 (R2009a) 🗋 👸 🐚 🛅 🤊 🦭 🥻 📆 🖹 🕡 Current Directory: H:\www\blo Shortcuts All How to Add What's New blog later - 1.0 + ÷ 1.1 × % % Value Date Modfied '/9j/4AAQSkZJRgABAQ. close all; delete(timerfindall); clear all; 1/12/09 8:21 AM Connect = yahoo; &Datafeed Toolbox function 5/4/09 11:14 AM 5/18/09 8:18 AM val=[]: 9/15/08 8:15 AM screens 4 time=[]; meb web 6/23/09 7:45 AM t = timer('TimerFon',... wordpress htm 5/20/09 7:47 AM ['data = fetch(Connect, ''t'', ''last'');'... logical.m 3/23/09 10-29 AM 'val(end+1) = data.last;'... blog\_test.m 1/23/09 8:47 AM 'time (end+1) =rem(now, 1); '] , ... brush filt.as 5/8/08 9:42 AM 'Period', 10, 'ExecutionMode', 'fixedRate'); 5/8/08 8:15 AM start(t) %start the timer 2/13/09 9:54 AM 11 %unambiguously set the source data 1/30/08 5:00 PM plot(time, val, 'XDataSource', 'time', 'YDataSou 12 -1/12/09 8:49 AM 13 title('Price of AT&T') 12/09 8:49 AM 14 linkdata on %link the the data to the plo 1/12/09 7:55 AM 1/12/09 8: AM 1/12/09 8:49 At 1/12/09 8:49 AM S/1/09 1:31 PM dvplots\_hyperlink\_ 2/7/08 4:01 PM 5/14/09 3:26 PM fixup\_eqn\_pngs.m 4/9/08 2:22 PM base64test.m × base64img.m × linkyahoo.m × grabCode.js 4/9/08 2:22 PM htmleval.js 2/14/08 1:49 PM HTMLEval.m New to MATLAB? Watch this Video, see Demos, or read Getting Started. 2/14/08 9:53 AM htmlmarkupmenu.png 12/7/07 10:44 AM interactive web blog... 2/6/08 11:31 AM Command History +1 - 7 > axis off linkvahoo.asv 4/9/08 2:27 PM linkvahoo.m 4/9/08 2:29 PM colormap(jet) mxdom2wordpresshtml. 4/9/08 2:22 PM base64img publishdemo\_01.png 12/10/07 4:16 PM membrane 8/10/08 8:29 PM nings.m colormap(jet) sinewave.jpg 2/20/08 11:23 AM sinewave.png 2/21/08 9:26 AM -hase64imm -base64img base64img membrane -base64img %-- 6/22/09 8:09 AM Select a file to view details 3-4-- 6/26/09 7:54 AM edit linkvahoo

Workspace:
Variables
you define
are
displayed
here

Command Window:
A place to write
commands, perform
calculations

Command History: What you type in the box to the left of this one is saved here

## Workspace

- MATLAB remembers old commands
- And variables as well
- Each Function maintains its own scope
- The keyword clear removes all variables from workspace
- The keyword who lists the variables

### Matrices & Vectors

- All (almost) entities in MATLAB are matrices
- Easy to define:
- Order of Matrix -
  - m=no. of rows, n=no. of columns
- Use ',' or ' to separate row elements-- use ';' to separate rows

>> 
$$A = [16 \ 3; 5 \ 10]$$
 $A = 16 \ 3$ 
 $5 \ 10$ 

$$>> A = [-5 \ 1 \ -8]$$
 $A = -5 \ 1 \ -8$ 

# Defining vectors in MATLAB

$$>> A = [-5 \ 1 \ -8]$$

- A → variable name
- How many rows are in A?
- How many columns are in A?

• 
$$A(1, 1) = -5$$
  $A(1, 2) = 1$   
 $A(1, 3) = ??$ 

• How do we edit a vector?

# Adding vectors in Matlab

$$>> A = [-5 \ 1 \ -8]$$

$$>> B = [6 -3 4]$$

- To add
  - Define vector 1
  - Define vector 2
  - C = A + B; C = ??? (always define your solution as a variable, in case you need it in a later step)
- To subtract….

## Dot and cross product, determinant

- det(D): determinant of a square matrix
- dot(A,B): dot product of two vectors
- cross (A, B): cross product of two vectors

## Useful trig functions

- Trigonometric
  - $\bullet$  cos(x)
  - sin(x)
  - tan(x)
  - cot (x)
  - $\bullet$  csc(x)
  - sec(x)

- and their inverse
- acos(x)
- asin(x)
- atan(x)
- acot(x)
- acsc(x)
- asec(x)
- atan2(x, y)

Note that all of these

are in radians

Cosd = cosine(# in
degrees)

OR

Convert from radians to degrees

rad2deg

Deg2rad

Do the math itself, pi

is predefined in

Matlab as "pi"

# Solving linear equation

Consider a truss problem: CS101 Lecture #24

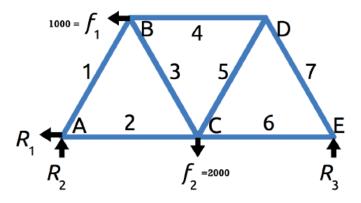

$$0.5x_1 + x_2 = R_1 = f_1$$

$$0.866x_1 = -R_2 = -0.5f_2 - 0.433f_1$$

$$-0.5x_1 + 0.5x_3 + x_4 = -f_1$$

$$0.866x_1 + 0.866x_3 = 0$$

$$-x_2 - 0.5x_3 + 0.5x_5 + x_6 = 0$$

$$0.866x_3 + 0.866x_5 = f_2$$

$$-x_4 - 0.5x_5 + 0.5x_7 = 0$$

# Solving linear equation

#### CS101 Lecture #24

$$\begin{pmatrix}
0.5 & 1 & 0 & 0 & 0 & 0 & 0 \\
0.866 & 0 & 0 & 0 & 0 & 0 & 0 \\
-0.5 & 0 & 0.5 & 1 & 0 & 0 & 0 \\
0.866 & 0 & 0.866 & 0 & 0 & 0 & 0 \\
0 & -1 & -0.5 & 0 & 0.5 & 1 & 0 \\
0 & 0 & 0.866 & 0 & 0.866 & 0 & 0 \\
0 & 0 & 0 & -1 & -0.5 & 0 & 0.5
\end{pmatrix}
\underbrace{x} = \begin{pmatrix}
1000 \\
-1433 \\
-1000 \\
0 \\
0 \\
2000 \\
0
\end{pmatrix}$$

 $A \cdot x = b$